Chipintelli Technology Co., Ltd.

# Chiplatelli 启英泰伦

# 文档分类:硬件开发

文档名称:CI-C22G S02S 模块数据手册

文档日期:2021/03/04

# C I-C 22G S02S模块数据手册

请点击下载PDF文档

### 模块介绍

概述

启英泰伦单麦离线语音识别模块是针对离线低成本、简单应用方案开发的一款通用、便携、低功耗高性能语音识 别模块,型号CI-C22GS02S,主芯片为C11122,支持本地200条命令词以下的离线语音识别。

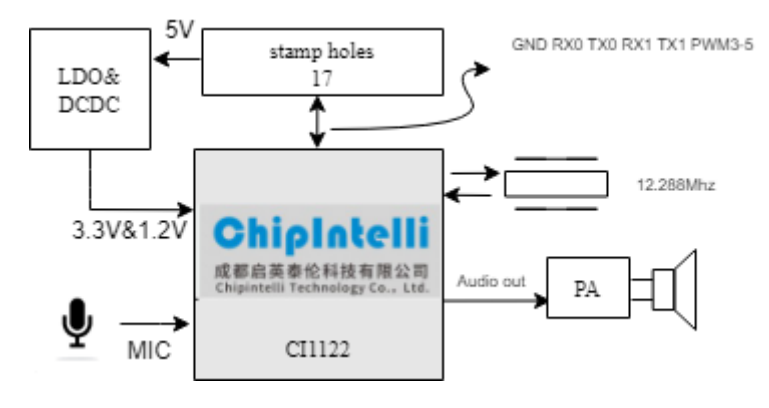

图1 模块框图

该模块具有以下特点:

模块体积小巧,长宽为18x20mm,工作电压为4.5V-55V,带一路麦克风、一路喇叭和2路UART的接口、3路 P W M 接口。对外接口采用2排邮票孔和插针孔,方便采用回流贴片使用和焊接插针使用。

- 模块主芯片支持离线神经网络计算,支持单麦克风降噪增强,单麦克风回声消除,360 度全方位拾音,可抑 制环境噪音,保证嘈杂环境中语音识别的准确性。使用本模块进行离线语音识别不依赖网络,时延小,性能 高,可实现97% 以上的高识别率,10米超远距离识别,响应时间最快达到0.2S。
- 模块可以应用到有能耗等级要求的产品和电池类产品中,运行功耗≤150mW 。
- 高可靠性,模块选材均选用工业级器件,通过了包括双85高温高湿测试在内的多项可靠性实验,可应用在对 可靠性要求极高的家电产品中。

模块可以和配套的功能底板使用,更多功能底板的详细信息,请点击: ? CI-B02-M[B开发板套件说明](https://document.chipintelli.com/%E7%A1%AC%E4%BB%B6%E5%BC%80%E5%8F%91/%E5%BC%80%E5%8F%91%E6%9D%BF%E5%A5%97%E4%BB%B6%E8%AF%B4%E6%98%8E/CI-B02-MB%E5%BC%80%E5%8F%91%E6%9D%BF%E5%A5%97%E4%BB%B6%E8%AF%B4%E6%98%8E/)

#### 表1 模块选型表

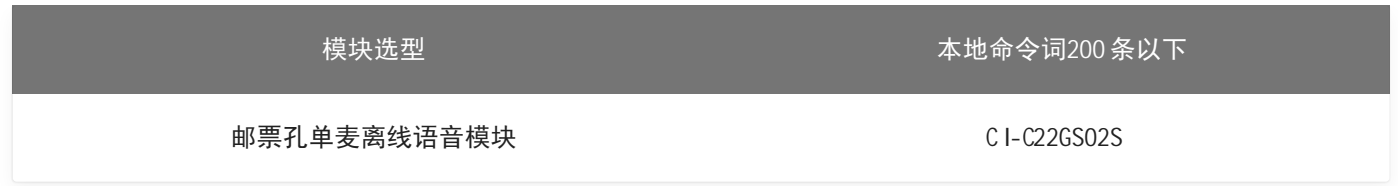

#### 模块主芯片介绍

C I1122 是一颗专用于语音处理的人工智能芯片,可广泛应用于家电、家居、照明、玩具、穿戴设备、汽车等产品 领域,实现语音交互及控制。C I1122 内置自主研发的脑神经网络处理器BNP U, 支持本地语音识别, 与内置的 CPU核结合可以做各类智能语音方案应用。

C I1122 内置高性能低功耗Audio Codec模块。同时该芯片还集成多路UART、IIC、PW M 、GP IO 等外围控制接口, 可以开发低成本的单芯片智能语音离线识别方案。

了解C I1122 芯片更多的详细信息,请点击以下链接:

? C I1122 [芯片数据手册](https://document.chipintelli.com/%E7%A1%AC%E4%BB%B6%E5%BC%80%E5%8F%91/%E8%8A%AF%E7%89%87%E6%95%B0%E6%8D%AE%E6%89%8B%E5%86%8C/CI1122%E8%8A%AF%E7%89%87%E6%95%B0%E6%8D%AE%E6%89%8B%E5%86%8C/%E8%8A%AF%E7%89%87%E6%A6%82%E8%BF%B0/)

#### 模块应用场景

该模块可用作语音识别前端+客户硬件主控板方案组合使用,也可以作为灯具、玩具等方案的单芯片主控模块。 应用时需外接麦克风和喇叭,并通过外部接入的5V 电源进行供电。

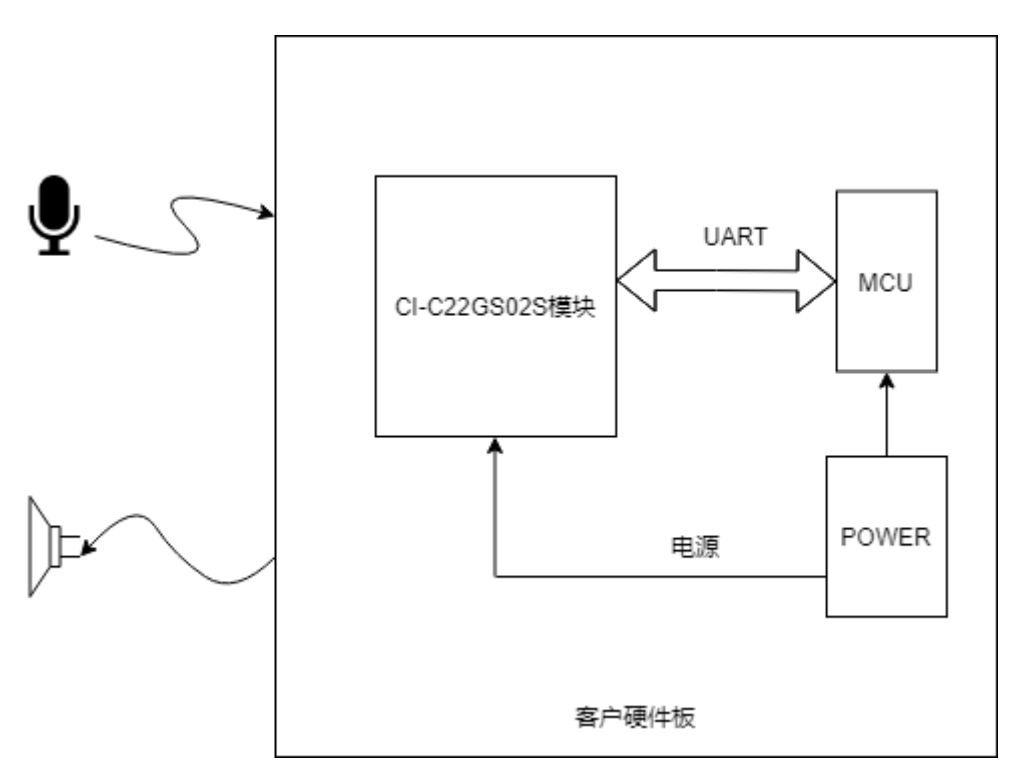

图2 模块作为语音识别前端应用示意图

C I-C22GS02S 模块支持200 条以内的离线语音识别命令词,可应用于智能电风扇、取暖桌、晾衣机、小家电、玩 具、照明等多种终端产品。

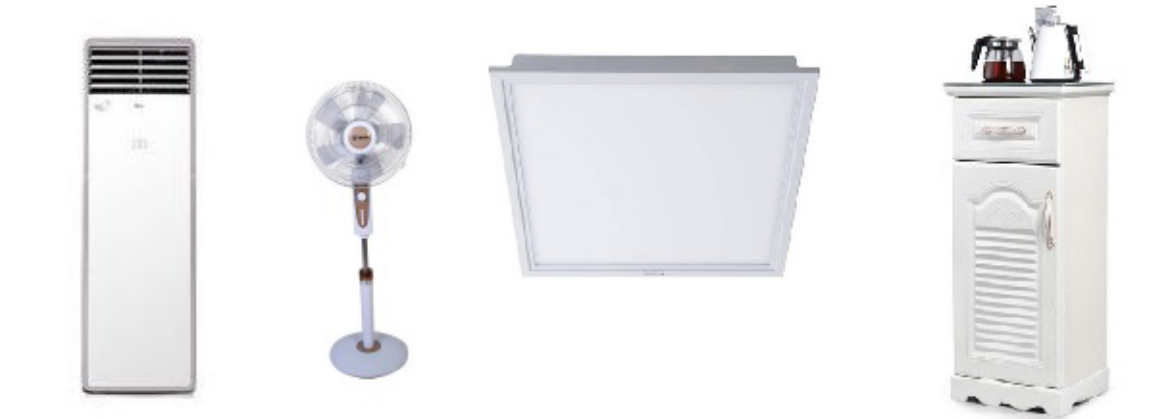

图3 模块可应用的产品

模块规格

模块实物图

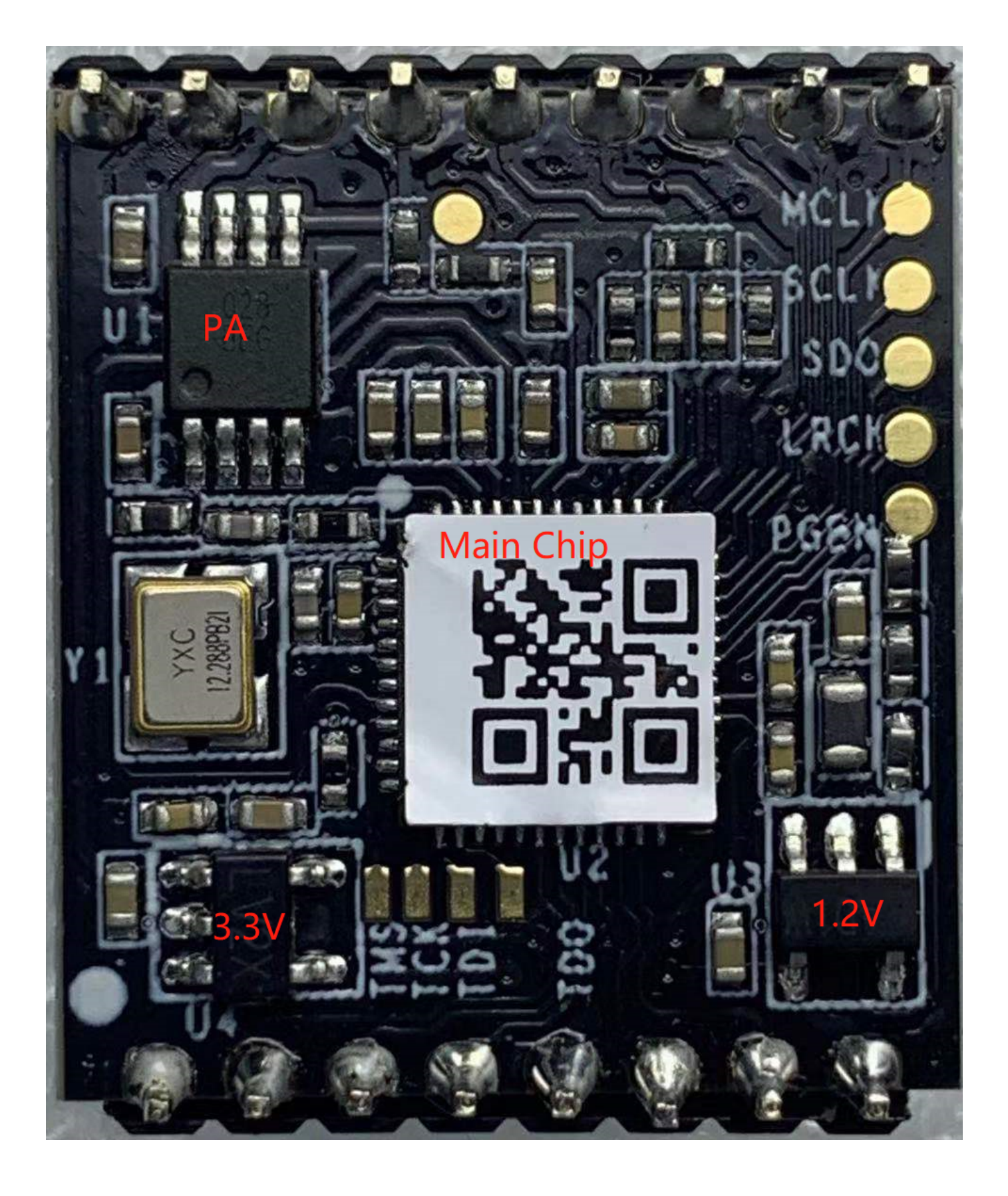

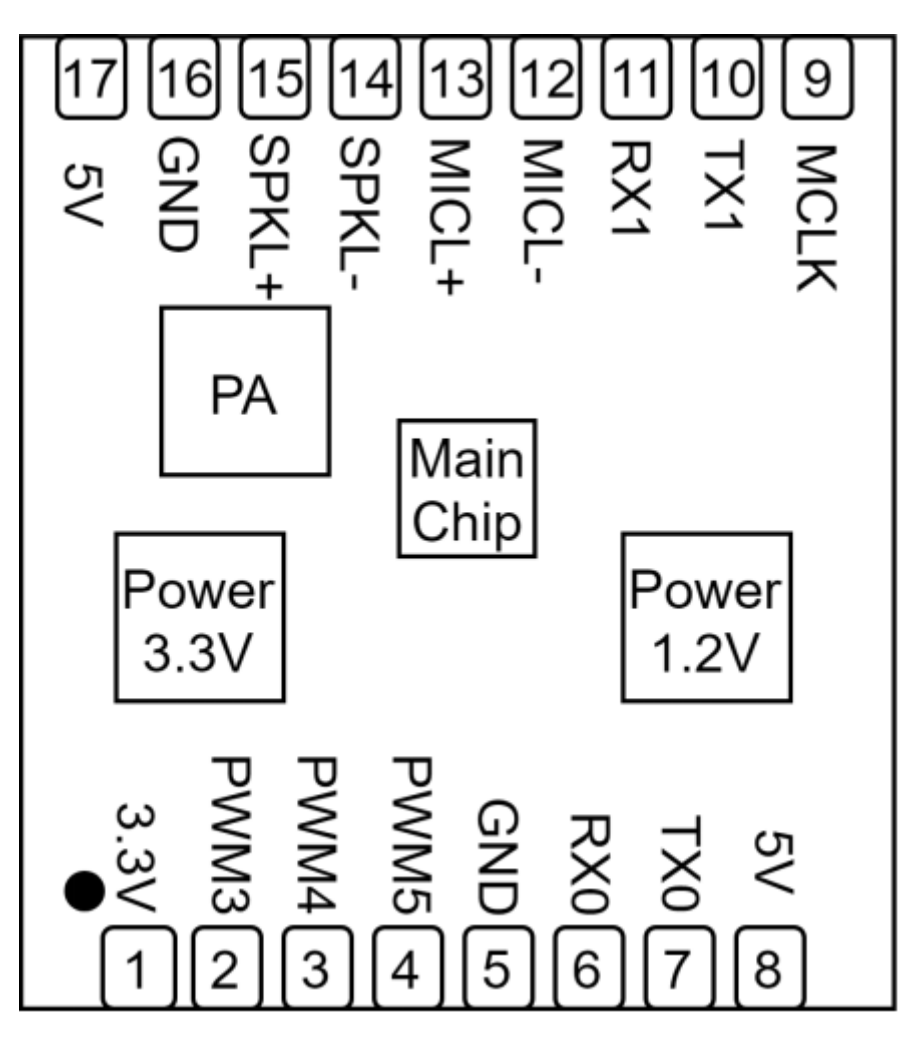

图4 模块实物和芯片对应位置图

模块实物如图4所示,语音识别模块为单面贴装,主要IC包括语音识别芯片C I1122 、功放等。语音指令从麦克风 输入,经语音识别IC进行语音识别、指令处理后,将反馈播报音发送至音频功放,驱动喇叭播放声音,功放最大 驱动功率为1.1W @ 8Ω和2W @ 4Ω。

模块尺寸图

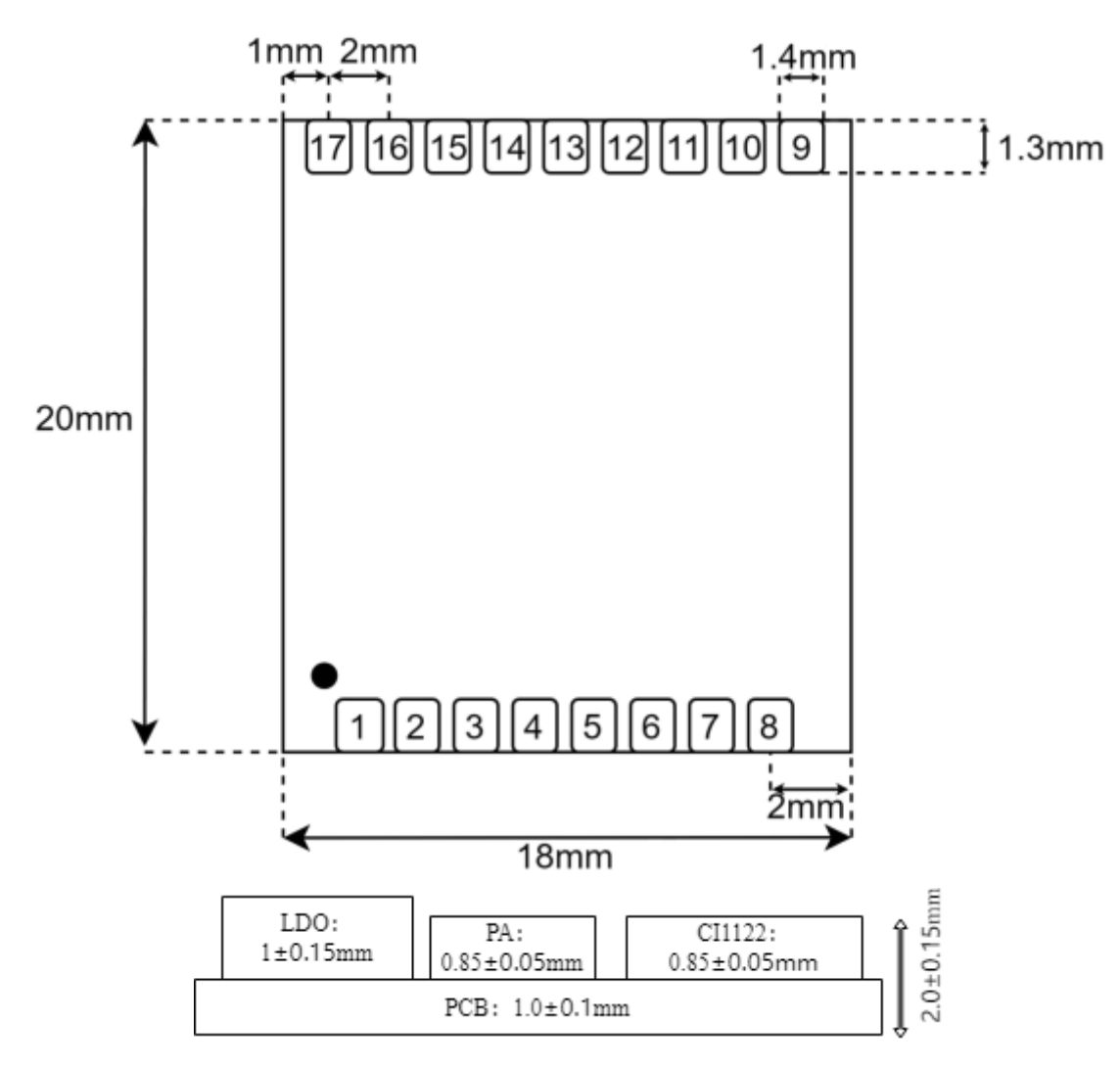

图5 模块尺寸图

如图5所示,用户可根据此尺寸设计结构。

模块硬件接口定义

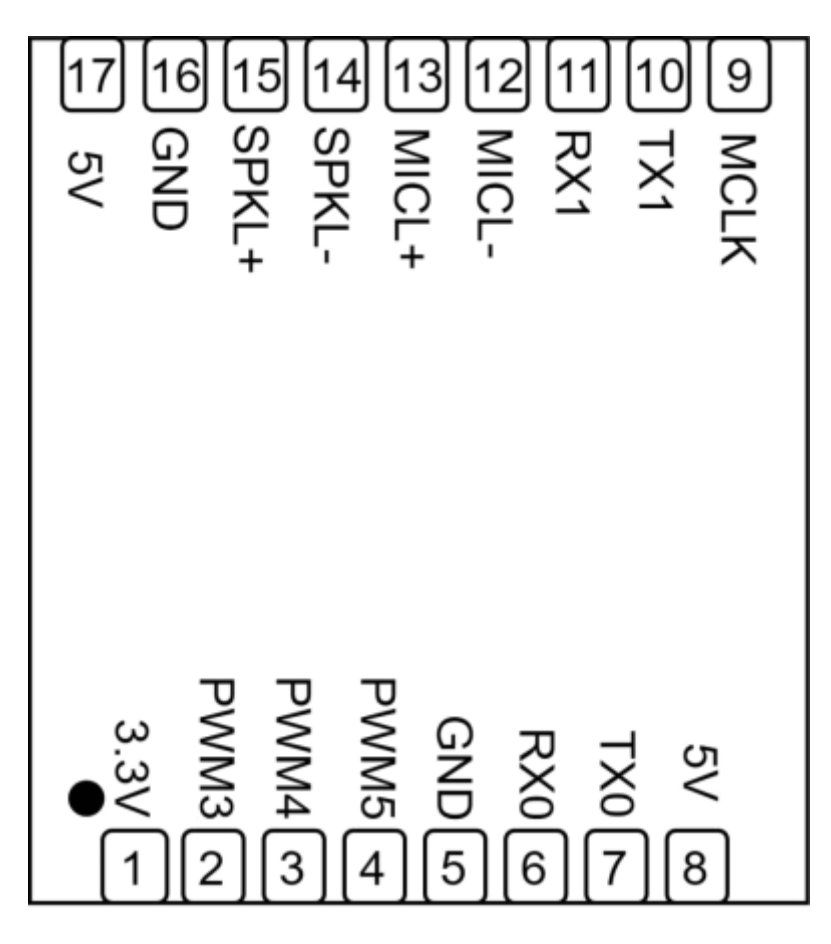

图6 模块引脚图

本模块有以下功能接口:

- 1.双线单麦克风接口,请在底板设计麦克风插座或者焊点,考虑麦克风线路上增加ESD 器件,为保障好的语音 识别效果,建议采用灵敏度为-32±3dB,信噪比→55dB 的麦克风,请点击 ? [参考麦克风器件](https://document.chipintelli.com/%E7%A1%AC%E4%BB%B6%E5%BC%80%E5%8F%91/%E5%A4%96%E5%9B%B4%E5%99%A8%E4%BB%B6%E5%85%BC%E5%AE%B9%E5%88%97%E8%A1%A8/#micphone_list) 了解更多信息;
- 2. 双线单喇叭接口,请在底板设计喇叭插座或者焊点,为保障好的语音播报效果,建议采用带腔体的喇叭,请 点击 ? [参考喇叭器件](https://document.chipintelli.com/%E7%A1%AC%E4%BB%B6%E5%BC%80%E5%8F%91/%E5%A4%96%E5%9B%B4%E5%99%A8%E4%BB%B6%E5%85%BC%E5%AE%B9%E5%88%97%E8%A1%A8/#speaker_list) 了解更多信息;
- 3.UART0接口可用于模块固件升级,底板上请设计对应的插针方便后续升级;UART1接口与主控M CU通讯, PW M 信号主要应用于灯控和红外控制信号的收发, 引脚顺序请参考图5和图6。本模块的所有UART接口均可 配置为GP IO 口。

模块全部对外引脚的功能描述如表2所示:

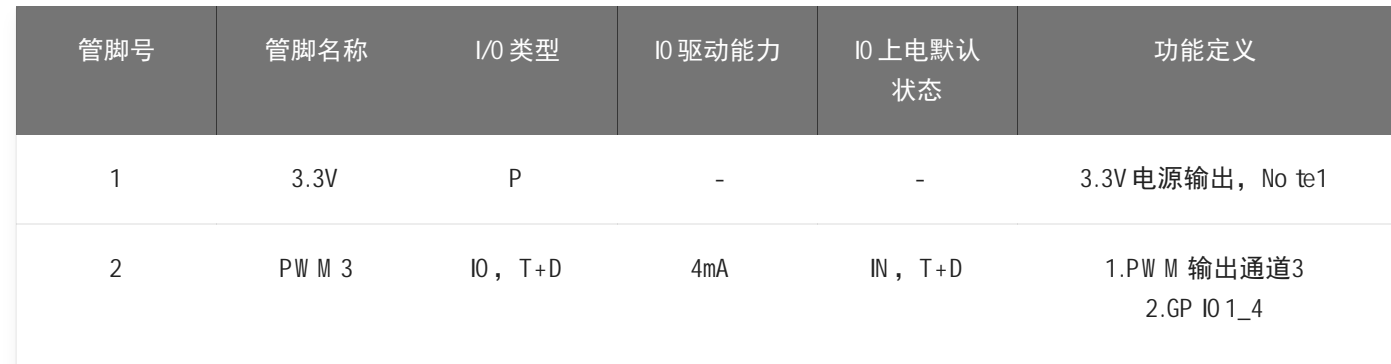

表2 模块引脚对照表

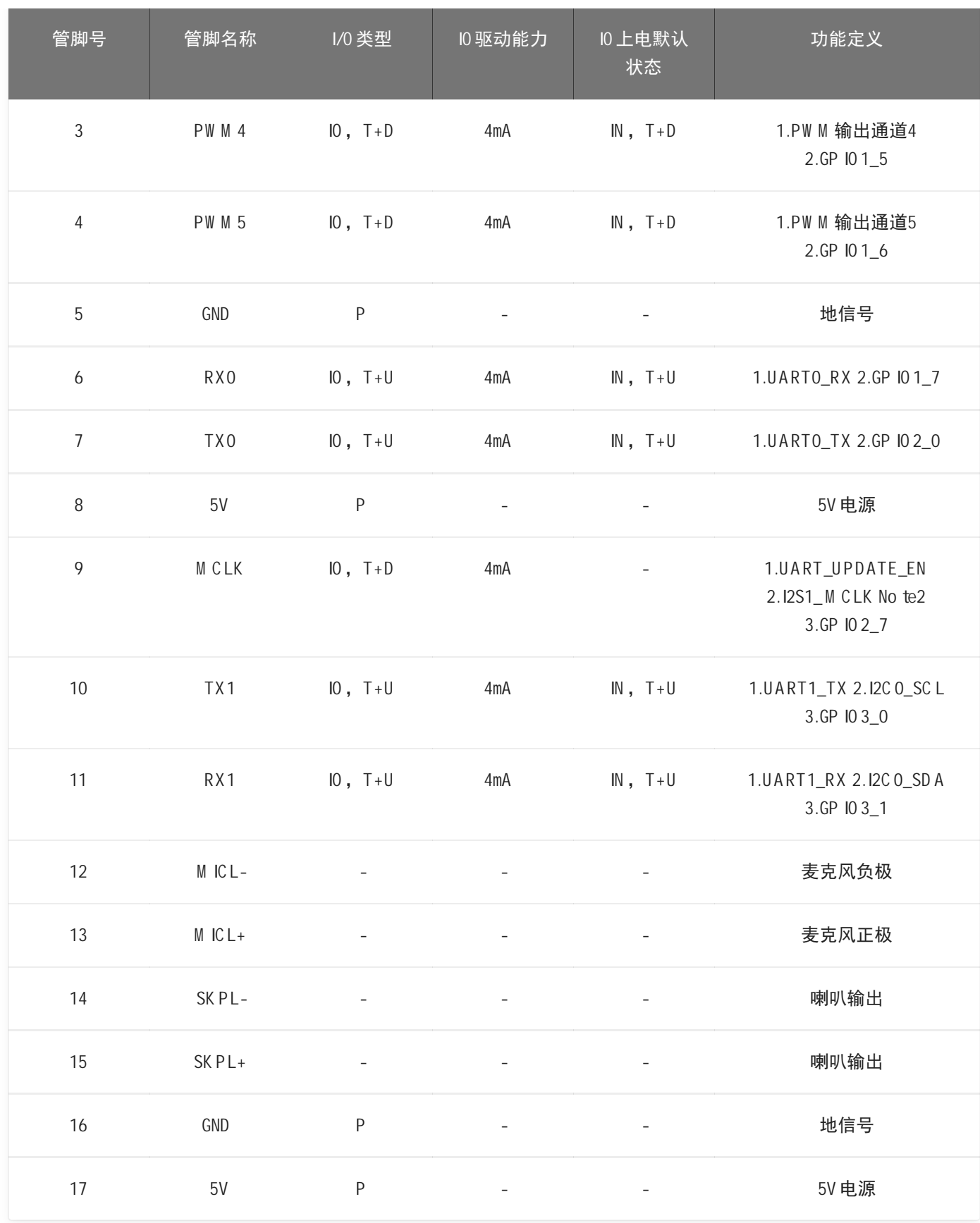

note1: 3.3v输出电流不超过50mA。

Note2: 该脚复用两种功能, 在上电的时候系统会检测该脚的电平, 为高电平进入升级模式, 功能为 UART\_UPDATE\_EN, 上电后该脚功能为I2S1\_MCLK, 输出MCLK信号。

上表中的标注符号释义如下:

Iinput

- O output
- IO bidirectional
- P pow erorground
- T+D tristate plus pull-dow n
- T+U tristate plus pull-up
- OUT pow er-on defaults to output mo de

#### 模块电气特性参数

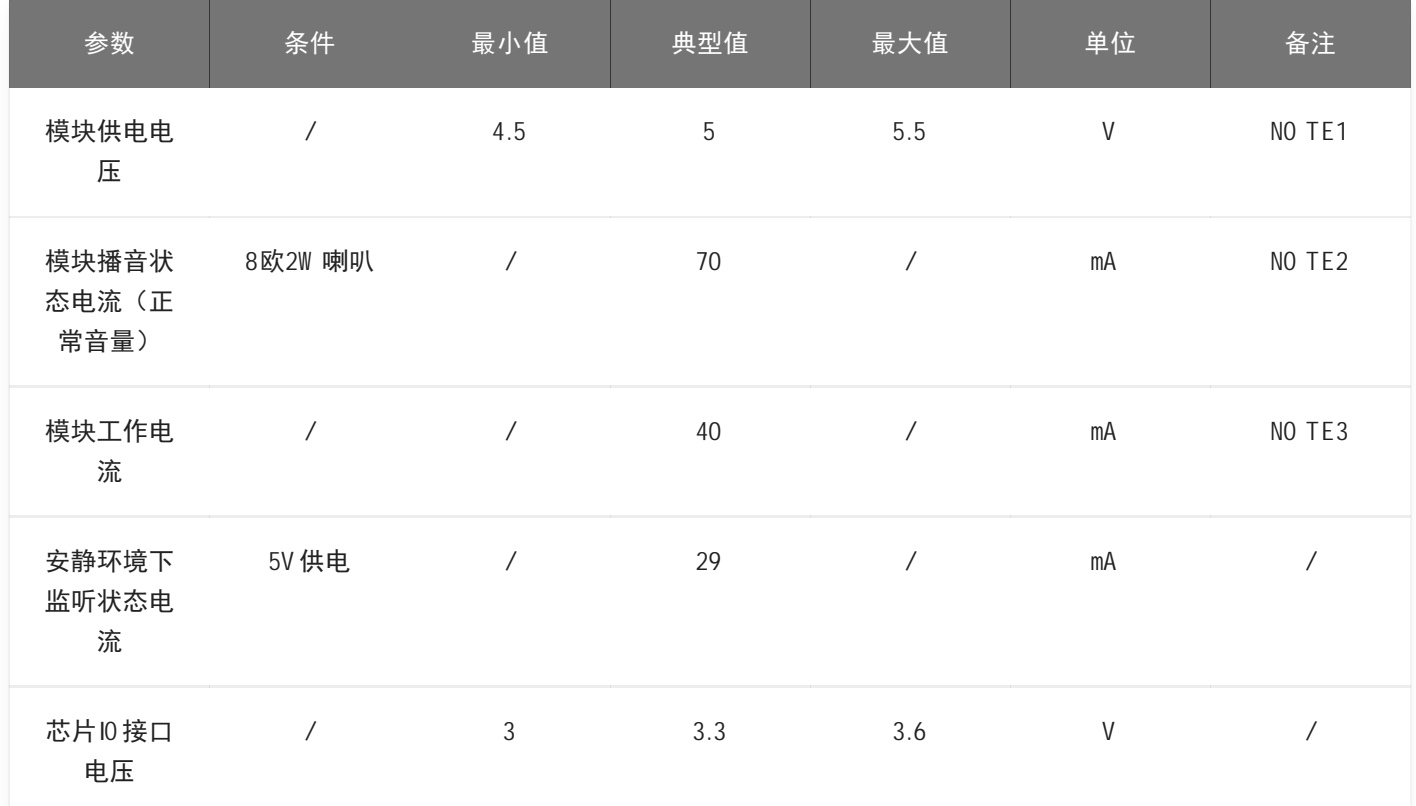

表3 模块电气特性参数表

NOTE1: 5V为模块典型供电电压,输入超过5.5V电压会损坏模块。

NOTE2: 模块播音状态下最大电流能达到250mA,按照两倍余量原则上需要为模块提供一组驱动能力为 500mA的电源供电。

NOTE3: 典型值测试时为静音状态。最大值测试时为识别并播音状态。

模块温湿度参数

#### 表4 温湿度参数表

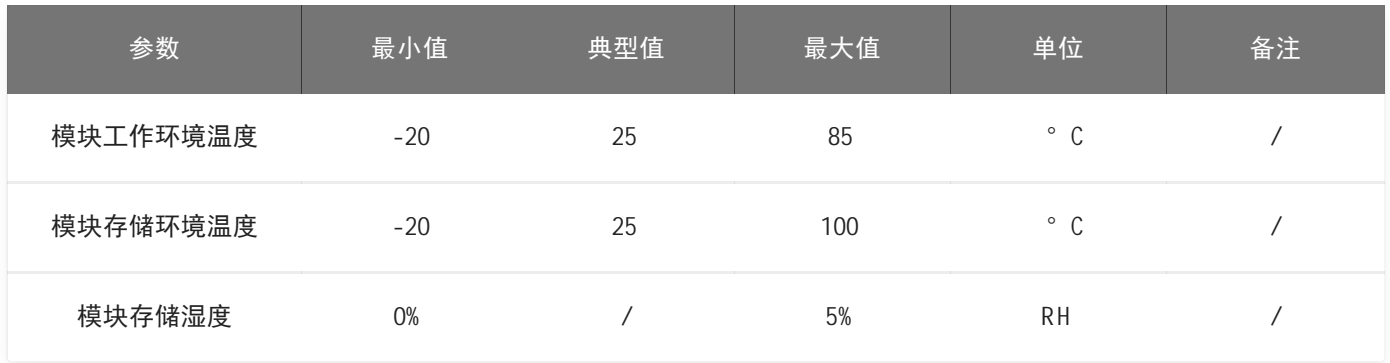

# 模块应用

#### 模块底板设计参考

使用该模块需要设计调试底板或上位机主板,调试底板的主要作用是用于承载本模块、给模块板提供电源、放置 麦克风和喇叭插座、与主控通讯电路以及其它功能电路的转接。 模块供电输入端需放置一个100u F的电容和5V 稳 压管,喇叭和麦克风插座附近添加ESD 器件, PG\_EN 管脚添加一个跳线和4.7K 的上拉电阻, 方便通过跳线进入升 级模式。 底板上需要设计UART0外接的排针, 以方便模块升级。参考设计如下图所示。

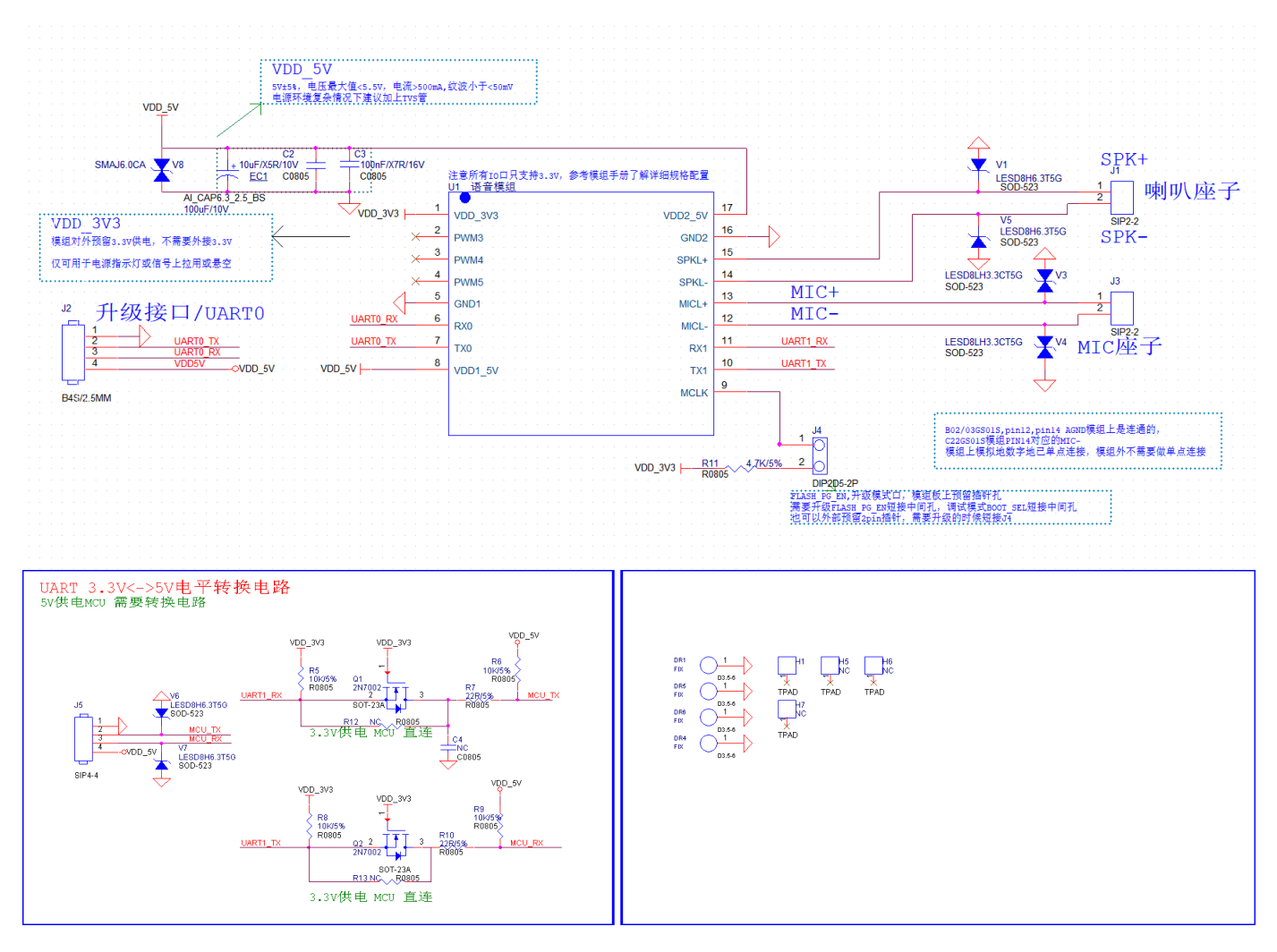

图7 底板设计参考

#### 模块上电及启动

使用该模块时,将模块安装于底板或上位机主板上,接上喇叭和麦克风,模块的5V 电源上电后模块即可启动, 上电后若无异常喇叭会播报开机提示音,此时UART口会有打印信息输出,用户可将该UART口用USB 串口调试助 手等工具接到电脑上,在电脑的串口调试窗口查看打印信息,出现如图8所示的打印信息则表明模块启动正常。 注意模块的UART接口为3.3V 电平高速串口,若与5V 电平的系统对接需要进行电平转换。

输入模块的5V 电源会经过模块上的LD0 和DCDC芯片降压为3.3V 和1.2V , 供主芯片使用。模块上的功放芯片采用 5V 电源供电。5V 供电需保证500mA 的额定供电电流,要求电源稳定,纹波在30mV 以内。模块板8脚和17脚均需 要接5V 电源供电。

> .<br>|- hill2x\_sdk\_ASR\_Offline\_1.0.7 Built-in<br>|□[1;32m\elcome\_to\_ci112x\_sdk.□[0;39m sdk 软件版本 Flash current mode is quad!!! nusit current mode is quality nv\_data\_size = 00008000 iv\_uara\_size - 000000000<br>change to model group 0<br>□[33mflash already is normal mode] □[om arcs 4497, states 2127, prunes 1035 asr\_init done[50 ticks] ssi\_init [CIKD, RELEASE, 1, 2, 2, 20Be<br>| | ASR112x, RELEASE, 3, 8, 00] þlay start ▶ 上电播报 prompt type 3 inactivate þlay end change to model group 1 arcs 1568, states 730, prunes 411

> > 图8 模块启动后的一个参考打印信息

#### 模块默认命令词

如果为用户量产模块,一般出厂前会烧录用户指定的命令词条固件。如果客户未指定,模块会自带默认固件,该 固件带默认命令词,供用户测试使用,其命令词如下图所示:

![](_page_12_Picture_106.jpeg)

#### 图9 模块默认命令词

#### 模块默认串口通讯协议

烧写通用固件的模块支持串口通讯,用于和上位机或对接的系统通讯。该串口的协议可扩展,有以下特点:

- 完整传输包,包含:头尾,长度,校验,消息类型,消息序列号。
- 支持变长命令,方便扩展。
- 消息类型(命令,通知,回复)。
- 命令消息,可配置,回复A C K。通知消息无A C K。
- 消息格式将与bootloader升级的相同,通过header来与bootloader协议区分。
- 默认波特率使用9600 。
- 注意: 模块只预留UARTO接口, UARTO接口默认为打印输出接口。如需UARTO作为上述串口协议接口, 必须 修改代码,修改方式可参照? C I1122 [芯片SD](https://document.chipintelli.com/%E8%BD%AF%E4%BB%B6%E5%BC%80%E5%8F%91/SDK/CI112X%E8%8A%AF%E7%89%87SDK/CI112X%E8%8A%AF%E7%89%87SDK/) K 的串口协议部分文档实现。
- 支持的命令:查询协议版本号,查询系统版本号,设置音量(音量分级在user\_con?g.h中定义),播放本地 播报音,复位命令等,具体协议格式如下图所示:

![](_page_13_Picture_145.jpeg)

#### 图10 串口协议格式

举例说明1:

A 5 FC 07 00 A 0 91 18 01 55 E0 01 00 00 1B 9B 02 FB解析如下,

A 5 FC: head

- 07 00:有效数据为7byte
- A0: 这是命令词信息
- 91 :命令号码为0x91 (本次数据内容为命令词数据)
- 18 :包序号,本串口第0x08 次外发数据,该数值不断累加
- 01 55 E0 01 00 00:当前命令词的唯一数据
- 1B : 命令词阈值
- 9B 02:累加和
- FB:结尾数据

备注:如果应用中仅关注命令词和阈值,则只关注蓝色部分的7个有效数据就可以了。

举例说明2:

A 5 FC 02 00 A 3 9A 17 00 B1 05 02 FB 解析如下:

- A 5 FC : head
- 02 00:有效数据2byte
- A 3 :当前为通知数据
- 9A :命令号码为0X 9A (本次数据内容为语音模块内容改变)
- 17 :本串口第0x07 次外发数据,该数值不断累加

00 B1 :有效数据。(本数据表示进入唤醒状态)

05 02:累加和

FB:结尾数据

备注:该数据为通知数据,用户根据情况选择使用该信息。

更多的内容解析数据可以可参照? C I1122 [芯片SD](https://document.chipintelli.com/%E8%BD%AF%E4%BB%B6%E5%BC%80%E5%8F%91/SDK/CI112X%E8%8A%AF%E7%89%87SDK/CI112X%E8%8A%AF%E7%89%87SDK/) K 中的串口协议部分。下图为一个协议数据参考截图:

![](_page_14_Picture_116.jpeg)

图11 串口协议数据参考截图

#### 软件开发

如果模块自带的默认固件无法满足用户需求,用户可以自行进行软件开发,修改该模块的命令词、播报音、串口 通讯协议以及其他功能。

软件开发流程主要包含以下几个步骤:

- SD K开发包资料下载
- 模型制作(语言模型+声学模型)
- 语音合成
- 命令词信息表与音频文件关联
- 固件打包

详细开发流程请点击? C I1122 [芯片SD](https://document.chipintelli.com/%E8%BD%AF%E4%BB%B6%E5%BC%80%E5%8F%91/SDK/CI112X%E8%8A%AF%E7%89%87SDK/CI112X%E8%8A%AF%E7%89%87SDK/) K 了解。

#### 固件烧录

烧录前准备工作

用户要烧录模块前,需要准备以下物品:

- 待烧录的模块
- U SB 转串口工具
- 固件烧录工具(pack\_update\_tool.exe)
- 固件信息(\*.bin格式的文件)
- 与底板/上位机对应接口匹配的麦克风和喇叭
- 杜邦线若干

![](_page_15_Picture_10.jpeg)

USB 转串口工具

![](_page_15_Picture_12.jpeg)

固件烧录工具

![](_page_15_Picture_14.jpeg)

麦克风

![](_page_15_Picture_15.jpeg)

喇叭

图12 固件烧录需准备的物品

硬件连接并烧录

使用USB TYP E-C转接线连接模块和电脑,如果没有上述底板,则需要USB 转串口工具,如上图的USB 转串口工 具所示,在烧录前需要先将U SB 转串口的电源、地、串口收发引脚分别和模块对应的引脚连接起来, (注意U SB 转串口的RXD和TXD分别对应模块的UARTO\_TX和UARTO\_RX),接着,短接模块的PG\_EN 和旁边的引脚(模块的 背面有相关的丝印,可根据丝印提示查找相关的位置)。模块烧录的接线图、以及模块背面的丝印图如下图所 示。

![](_page_16_Figure_2.jpeg)

图13 模块和U SB 转串口工具连接

打开固件烧录工具(该工具可以在SD K开发包中C I1122\_SD K \tools目录找到PAC K \_U PDATE\_TO O L.exe), 根据芯 片选择对应的型号,点击固件升级按钮,选择已制作好的固件文件,并确认电脑分配给USB 转串口工具的串口端 口号。准备工作就绪后,将模块的PG\_EN 引脚的插针与USB 工具上的3.3V 短接 (拉高PG\_EN 管脚电平), 模块上 电后即可进入固件升级模式,开始下载固件。若电脑无法识别U SB 转串口工具,请首先安装对应的驱动程序。

![](_page_17_Picture_104.jpeg)

#### 图14 固件烧录工具示意图

烧录后功能测试

固件烧录结束后,建议对模块进行功能测试,以验证烧录固件是否成功。功能测试前待测模块需首先连接麦克风 以、喇叭,通电确认是否能有上电播报音,并用唤醒词和命令词测试是否能正常唤醒和识别,如果均能正常工

作,则模块功能正常,烧录成功;否则,烧录失败,需进一步探其原因。

使用中可能出现的问题和解决方法

本章节列举了一些模块使用中可能遇到的问题和对应的解决方法。

- 模块不能烧录并更新固件。 出现上述问题后,请检查以下操作点:
	- a. 模块上电前是否已拉高PG\_EN 管脚 ( 按上文3.5.2节描述和旁边的管脚短接);
	- b.串口管脚是否接对,TX和RX是否有接反,电脑端U SB 转串口工具驱动是否正常,P C端烧录工具是否选择 了正确的串口号;
	- c.如以上两点检查无误后,模块还不能烧录,需要使用万用表测量模块供电电压5V 、3.3V 、1.2V 是否正 确,用示波器测量晶体是否起振,频率是否为12.288M hz。各个硬件测量点参考下图。如果发现有电压 或晶体出问题,考虑为模块硬件故障,请更换模块或针对模块硬件进行维修。如上述检查均无问题,请 联系我司技术支持人员获取帮助。

![](_page_19_Picture_2.jpeg)

图15 模块测试点分布图

- 模块烧录完成,上电后无播报。 出现上述问题后,请检查以下操作点:
	- a.确认烧录固件是否与板子匹配;
	- b.确认喇叭正确接好,供电正常; 采用示波器测量主芯片的语音输出测试点。无输出需检查请固件是否正 确,有输出需检查模块上的功放期间是否焊接出现异常,如果功放有异常可更换后再测试。测量点如下 图。如上述检查均无问题,请联系我司技术支持人员获取帮助。

![](_page_20_Picture_2.jpeg)

图16 模块语音输出测量点

- 模块烧录完成,上电后有播报但是不识别命令词:
	- a.检查麦克风和插口的连接是否完好;
	- b.检查麦克风正负极方向是否与模块板上标示一致,没有插反;
	- c.使用万用表测量主芯片对应的MICBIAS 管脚是否为2.8V左右电压,使用示波器测量麦克风输入管脚是否 有输入语音波形(示波器每格电压调整为100mv 档位),若信号正常需考虑固件是否正确,若信号异常 需观察板子硬件是否有物理损伤。测量点如下图。如上述检查均无问题,请联系我司技术支持人员获取 帮助。

![](_page_22_Picture_2.jpeg)

图17 模块麦克风信号测试点

#### 其它应用注意事项

- 因为CI1122 芯片ESD 等级较高并且模块设计为方便用户扩展, 所以模块没有设计ESD 器件, 对ESD 要求很高 的产品可以在底板添加ESD 器件,添加位置为麦克风、喇叭、电源插座位置。建议用户在检验、焊接生产过 程中佩戴防静电手环或防静电手套、指套,保障产品的质量可靠性。
- 使用时注意麦克风、喇叭、电源串口不能接错,注意防止背面测试点短路。
- 用户可采用USB 转串口工具对开发的软件进行调试,调试时需在SDK 软件中相应位置加上串口打印命令,编 译后生成固件并烧录,就可以进行调试验证。
- 此模块板的所有10均为3.3V电平, 如果需要接 5V或2.5V逻辑电平, 必须加转接电路。
- BOOT\_SEL 为启动模式选择,FLASH\_PG\_EN 为升级选择,调试使用时可焊接排针,使用跳线帽分别与中间排 针短接使用。
- 模块底板或上位机主板设计时,模块5V 电源输入处需放置容值不小于100uF 的电容和5V 的稳压管,麦克风走 线尽量短;麦克风走线要注意屏蔽,SPK 走线尽量短而粗,走线区域不得有其它走线跨跃。
- 控制底板翘曲程度不大于0.5%,防止模块焊接不良。

## 生产指南、存储和包装订购信息

#### 生产存储指南

- 1.启英泰伦邮票口封装模块必须采用SMT 贴片机器贴片(采用插针方式除外),并且拆开包装后须于24小时内 完成贴片,否则要重新抽真空包装。
- 2.启英泰伦邮票口封装模块存储条件如下:
- 真空防潮袋必须储存在温度25±5℃,湿度65%±10%RH 的恒温恒湿库房中。
- 真空防潮袋内置有湿度指示卡如下图:

![](_page_23_Figure_16.jpeg)

图18 湿度指示卡

- 3.启英泰伦出厂的模块需要烘烤,湿度指示卡及烘烤的几种情况如下所述:
- 拆封时如果湿度指示卡读值30% 、40% 、50% 色环均为蓝色,需要对模块进行持续烘烤2小时
- 拆封时如果湿度指示卡读取到30% 色环变为粉色,需要对模块进行持续烘烤4小时
- 拆封时如果湿度指示卡读取到30% 、40% 色环变为粉色,需要对模块进行持续烘烤6小时
- 拆封时如果湿度指示卡读取到30% 、40% 、50% 色环变为粉色,需要对模块进行持续烘烤12小时

4.烘烤参数如下:

- 烘烤温度: 125±5C
- **· 报警温度设定: 130 ℃**
- 自然条件下冷却<36℃后,即可进行SMT 贴片
- 干燥次数:1次
- 若烘烤后超过12小时没有焊接,请再次进行烘烤
- 5. 如果拆封时间超过3个月, 禁止使用SMT 工艺焊接此批次模块, 因为此PCB 为沉金工艺, 超过3个月后焊盘氧 化严重,SMT 贴片时极有可能导致虚焊、漏焊。
- 6. SMT 贴片前,请对模块进行ESD (静电放电、静电释放)保护。操作过程请佩戴静电手套和静电手环。
- 7.为了确保回流焊合格率,贴片请全部产品进行目测、AOI 检测,以确保炉温控制、器件吸附方式、摆放方式 的正确

#### 推荐炉温曲线

![](_page_24_Figure_11.jpeg)

图19 炉温曲线

#### 包装订购信息

#### 表5 模块批量订购及包装信息

![](_page_24_Picture_158.jpeg)

## 采购和技术支持

用户如果要采购我司产品样品,请点击 ?[样品购买](http://mall.chipintelli.com), 也可以点击 ?[样品和批量采购](https://document.chipintelli.com/%E6%A0%B7%E5%93%81%E5%92%8C%E6%89%B9%E9%87%8F%E9%87%87%E8%B4%AD/) 获取更多信息。

如果您想获取技术支持,请登录? [启英泰伦语音AI平台](https://platform.chipintelli.com/) 或? [开发者论坛](https://bbs.chipintelli.com/) 。